### Integrated Development Environments (IDEs)

Adam Boult (www.bou.lt)

April 30, 2025

# **Contents**

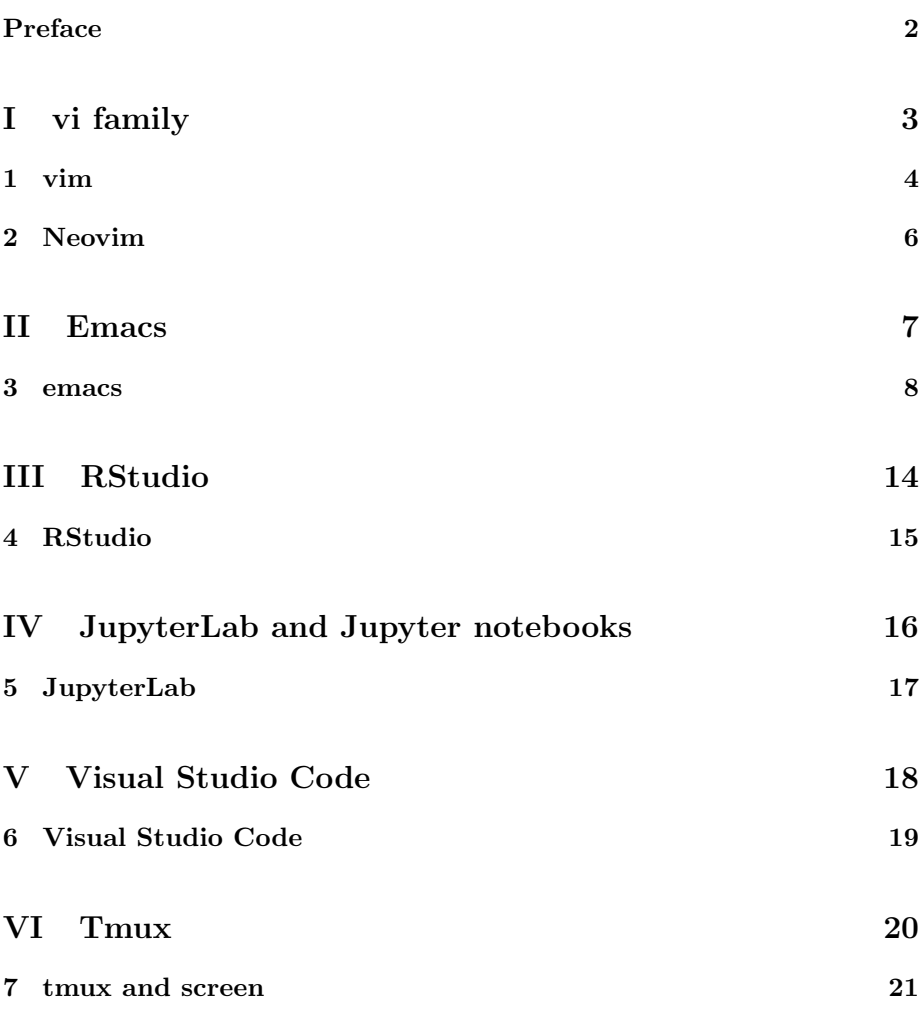

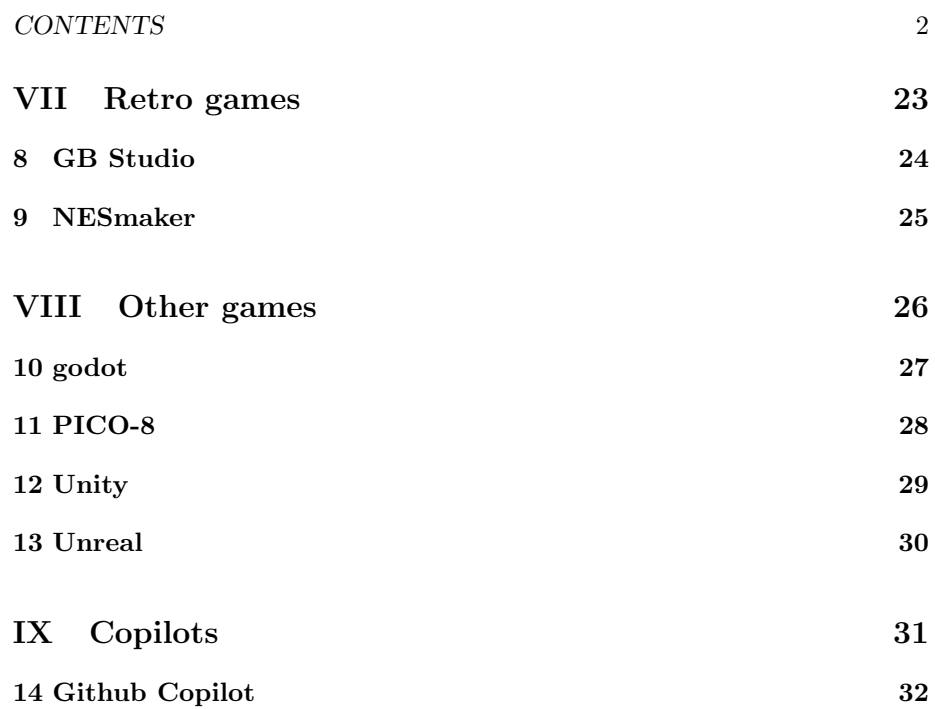

# Preface

This is a live document, and is full of gaps, mistakes, typos etc.

# Part I

# vi family

### vim

### 1.1 Introduction

#### 1.1.1 Scripts

vim has scripts as opposed to ed/vi page on vim script around folding text

### 1.1.2 Text highlighting

#### 1.1.3 Line wrapping

Can turn on or off with:

:set wrap :set unwrap

#### 1.1.4 Splitting window

Split horizontal. :split Split vertical :vsplit to navigate between windows ctrl-W h/j/k/l to resize

 $ctrl-W$   $\leftarrow\leftarrow$ to reset sizes  $ctrl-W =$ to swap window position ctrl-W HJKL

#### 1.1.5 Terminal

to verical split and add terminal to top on :term

#### 1.1.6 File tree

To explore file tree in command mode: :Explore

### 1.1.7 Opening other files

As in vi we can do :e[dit] FILE\_PATH :vi[sual] FILE\_PATH However these now support autocompletion. In addition we can also use, but this seems like a legacy feature? :open FILE\_PATH

### Neovim

### 2.1 Introduction

### 2.1.1 Introduction

nvtree: Ctrl+n to open up. can "c" to copy file or folder. "p" to paste it.

nvchad: Ctrl-x in terminal mode to enter commands :bprev and :bnext to switch buffers (tabs). can also use tab and alt tab cd: /path/to/folder/ to change root folder on nvtree kill buffer with SPC x

# Part II

# Emacs

### emacs

### 3.1 Introduction

#### 3.1.1 Editing text, saving and exiting

.emacs file; changing screens; opening files; search; saving emacs mode buffer. has info on file and mode text folding major modes, including text mode

### 3.1.2 Saving and exiting

exit: C-x C-c Save: C-x C-s

#### 3.1.3 Searching

search forward:  $C-s$ search back: C-r

#### 3.1.4 Copy and paste

emacs copy paste

#### 3.1.5 Undo and redo

#### 3.1.6 Buffers and reading other files

read file: C-x C-f switch buffer: C-x b kill buffer C-x k

### 3.1.7 dired

File browser. Installed by default.

C-x d

#### 3.1.8 Macros

Allows you to see value of variable set:

M-x describe-variable

M-x concept. runs macros? C-sfsjfls is shortcuts for macros? so for each thing should have the M-x and C-ses equivalent?

### 3.2 Working with multiple windows, and shells

#### 3.2.1 Windows

close window: C-x 0 close other windows:  $C-x$  1 split on x axis: C-x 2 split on y axis: C-x 3

switch windows: C-x o Make window wider:  $C-x$ } Make window thinner: C-x { balance window size:  $C-x +$ make window smaller:  $C-x$  -3.2.2 Shell

Start a shell: M-x shell

#### 3.2.3 Renaming buffers and multiple shells

Can name shell so if get a second one it won't be the same. C-u M-x shell

### 3.3 GUI and terminal

#### 3.3.1 GUI and terminal

to start in terminal mode:

emacs -nw

### 3.3.2 GUI only: Font size and zooming

```
zoom out
C--zoom in
C-+
```
### 3.4 Emacs daemon

3.4.1 Emacs daemon

### 3.5 Built in modes

#### 3.5.1 Org mode

customising using conf.org file org mode use of  $*$  use of  $+$  use of TODO: set with: C-c C-t see agenda files to be in agenda stored in org-agenda-files to change state and record note: C-u C-c C-t cycle through agenda files:  $C-$ ' add current file to agenda files:  $C-c$  [ remove: C-c ] view agenda: M-x org-agenda change theme: M-x load-theme

3.5.2 eww (Emacs Web Wowser) Installed by default.

#### 3.5.3 Tramp for remote access

Built into Emacs

### 3.6 Language specific modes, including Python and Javascript

#### 3.6.1 Python mode

to get python interactive shell from within python mode

C-c C-p

"run-python" macro

python.el provides python mode. built into emacs

elpy (to evaluate script):

C-c C-c

jedi for autocompletion

#### 3.6.2 Javascript

### 3.7 Customising Emacs and Emacs Lisp (Elisp)

#### 3.7.1 Introduction

~/.emacs ~/.emacs.el ~/.emacs.d/init.el

### 3.8 Installing additional packages

#### 3.8.1 Package mangement and MELPA and ELPA repositories

M-x list-packages

 $i/I d/D x$  to execute the activity

#### 3.8.2 Treemacs

treemacs: R to rename yf to copy file cf to create file cd to create directory treemacs-select-window to go to treemacs window

#### 3.8.3 Magit

magit-status to see magit status magit: press s to stage a file For git

### 3.8.4 Projectile

projects, projectile projectile-add-known-project; projectile-switch-project

### 3.8.5 Company-mode

COMPlete ANY

### 3.8.6 Need to install: Evil mode

Use vi style bindings.

# Part III

# RStudio

# RStudio

- 4.1 Introduction
- 4.1.1 Introduction

### Part IV

# JupyterLab and Jupyter notebooks

# JupyterLab

- 5.1 Introduction
- 5.1.1 Introduction

# Part V Visual Studio Code

# Visual Studio Code

### 6.1 Introduction

### 6.1.1 Introduction

ctrl P use of @ use of  $\#$ Ctrl G alt up or down to move line up or down ctrl / to toggle comments on lines Ctrl ' to open terminal F5 run code Extensions

# Part VI

# **Tmux**

### tmux and screen

### 7.1 Introduction

### 7.1.1 Introduction

Ctrl-b then something

### 7.1.2 Working with multiple windows

- c create new window
- w choose window
- 0,1,2 etc choose window 0 etc
- , rename

#### 7.1.3 Working with multiple panes

 $\lq\lq$  - split vertically

 $\%$  - split horizonatally

o - next pane

arrows - change pane

#### 7.1.4 Sessions

d detach

tmux ls tmux rename-session tmux new -s session\_name

#### CHAPTER 7. TMUX AND SCREEN 23

Can attach to a session rather than start a new one.

tmux attach

tmux kill-session

can preserve sessions over reboots?

### 7.1.5 Plugins

# Part VII

Retro games

# GB Studio

- 8.1 Introduction
- 8.1.1 Introduction

# NESmaker

- 9.1 Introduction
- 9.1.1 Introduction

# Part VIII

Other games

# godot

- 10.1 Introduction
- 10.1.1 Introduction

# PICO-8

- 11.1 Introduction
- 11.1.1 Introduction

# Unity

- 12.1 Introduction
- 12.1.1 Introduction

# Unreal

- 13.1 Introduction
- 13.1.1 Introduction

# Part IX

# Copilots

# Github Copilot

### 14.1 Introduction

### 14.1.1 Introduction

Can be used with VS Code, vim, neovim, emacs.